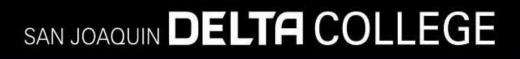

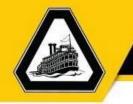

# Requisition Job Aide

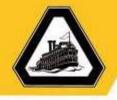

#### Table of Contents

| Acces  | sing Oracle Financial Application                                                          | 1  |
|--------|--------------------------------------------------------------------------------------------|----|
| 1.     | Open San Joaquin Delta College Website                                                     | .1 |
| 2.     | Login to the Oracle Finance Application                                                    | 3  |
| Creati | ing Requisitions                                                                           | 4  |
| 1.     | Access Requisitions Page                                                                   | .4 |
| 2.     | Update Requisition Preferences                                                             | .7 |
| 3.     | Create Noncatalog Request1                                                                 | 1  |
| Searcl | h for a Charge Account                                                                     | 5  |
| Searcl | h for and check the status of Requisition by Requester, Requisition #, or Purchase Order 1 | 18 |
| Acces  | s the Delta Actual Versus Budget Report2                                                   | 20 |

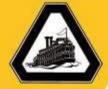

#### Accessing Oracle Financial Application

#### 1. Open San Joaquin Delta College Website

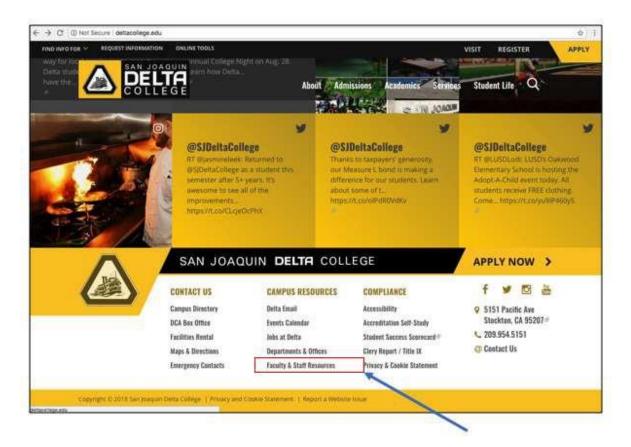

• Go to the San Joaquin Delta College website by entering the URL deltacollege.edu in the browser of your choice.

*Recommendations: Use Chrome or Mozilla Firefox (Internet Explorer is not a recommended browser for the use of the Oracle Financial Application)* 

• Scroll to the bottom of the page and select Faculty & Staff Resources.

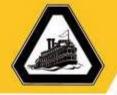

|                                                                                                    | ools: |                                   |           |           | Ŷ                                 | ISIT REGIST                                                                                                    | ER 👘 | APPLY |
|----------------------------------------------------------------------------------------------------|-------|-----------------------------------|-----------|-----------|-----------------------------------|----------------------------------------------------------------------------------------------------|------|-------|
| BAN JOAQUIN                                                                                                    | 3     | Catalog, Schedule 8               | R Calenda | U 8       | Articulation Office               |                                                                                                    | 3    | -     |
| COLLEGE                                                                                                    | 3     | Cornet/HET No                     | bout A    | dmissions | Academics <sup>144</sup> Services | Student Life                                                                                                    | Q    |       |
| Sector in the sector is a sector in the sector is a sector in the sector is a sector is a sector in the sector is a sector is a sector is |       | Etudes Login                      |           | .12       | Learning Communit                 | ies.                                                                                                    | 3    |       |
| Scantron Documentation                                                                                                    | 9     | Canvas Login                      |           | U.        | Academic Senate                   |                                                                                                    | >    |       |
| Curriculum Resources                                                                                                    | ,     | Roster System                     |           |           | SIDC Teacher's Asso               | cation .                                                                                                    | ie.  |       |
| Faculty Handbook                                                                                                    | \$    | Recommendation/                   | Deterence |           | Abre reache s Asia                | , and the second second s |      |       |
| Student Learning Outcomes and<br>Assessment                                                                                                    | >     | System 2020 Lite                  |           | 5         |                                   |                                                                                                    |      |       |
|                                                                                                    |       |                                   |           |           |                                   |                                                                                                    |      |       |
| For Staff                                                                                                    |       |                                   |           |           |                                   |                                                                                                    |      |       |
| For Staff                                                                                                    |       | EXSERVAL ODGANIZATIO              | 85        |           | 10013                             |                                                                                                    | 14   |       |
|                                                                                                    | >     | EXTERNAL ORGANIZATION<br>Califers | 85        | 2         | Teets<br>Gracle Finance Appl      | ication                                                                                                    | æ    |       |
| 0063 87 DELIN                                                                                                    | >     |                                   | 85        | 7         |                                   | Anna Chon                                                                                                    | 2    |       |
| Classified Senate                                                                                                    | •     | CalPERs                           | 15        |           | Oracle Finance Appl               | Anna Chaol                                                                                                    | _    |       |
| Classified Senate<br>Management Senate                                                                                                    | •     | CalPERs                           | 83        |           | Oracle Finance Appl               | Anna Chaol                                                                                                    | _    |       |

• Scroll to the For Staff section and select Oracle Finance Application.

The login page for the Oracle Financial Application will appear in a separate browser window.

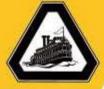

#### 2. Login to the Oracle Finance Application

| Email Username | - Student Linger Help   |
|----------------|-------------------------|
| Pasaword       | - Brightoyee Login Help |
| Email Password |                         |
| Login          |                         |
|                |                         |

• Enter your **email username** and **email password** and select **Login**. The Oracle Finance Application will appear.

| 14 | You have a new home page! | Open it with the home icon or the company logo.<br>You can continue to access this page by selecting the <b>My</b><br>Dashboard item in the ravigation menu. |
|----|---------------------------|----------------------------------------------------------------------------------------------------|
| /  |                           |                                                                                                    |
|    |                           |                                                                                                    |
|    |                           |                                                                                                    |

• Select the Home icon.

The Oracle application springboard will appear.

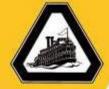

#### **Creating Requisitions**

1. Access Requisitions Page

| a r P D                                    |                   |                |            | <b>()</b> ~ |
|--------------------------------------------|-------------------|----------------|------------|-------------|
|                                            | • • •             |                |            | 0           |
| JE<br>Jennifer Eckert                      | Ro Mo             | Procument      | Social     |             |
| Share thoughts with your colleagues 103    |                   |                |            |             |
| 0 0 0<br>Conversations Following Followers | Getting Started   | My Deshboard M | arketplace |             |
| Employee News     My Flags                 | <b>X</b><br>Tools |                |            | ~           |
|                                            |                   |                |            |             |

• Select the **Procurement** icon to open the Procurement folder.

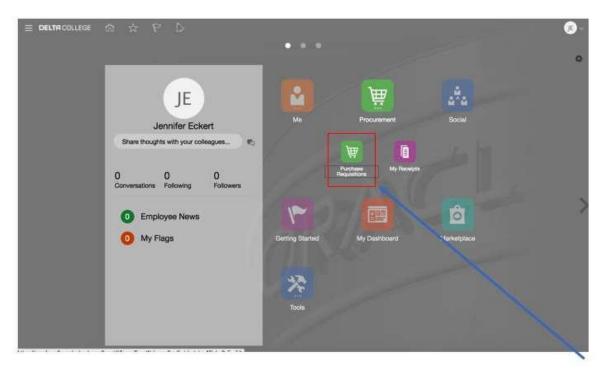

• Select the **Purchase Requisitions** icon.

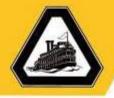

| Me                        | Procurement                                          | -        |                 |              |                   |  |
|---------------------------|------------------------------------------------------|----------|-----------------|--------------|-------------------|--|
| T <sub>k</sub> breatry    | W Purchase Requisitions                              |          |                 |              |                   |  |
| Ly Cobcarding             | My Hocepts                                           |          |                 | 朣            | a <sup>\$</sup> a |  |
| D monom                   | sta Sone                                             |          |                 | 11           |                   |  |
| To Cereir and Performance |                                                      |          | Me              | Procumment   | Social            |  |
| 🛔 Personal Information    | Wy Reshboard                                         | 205. Ro  |                 |              |                   |  |
| Time 1                    | 1 Marketplace                                        | Alb      |                 |              |                   |  |
| Reg Bonetts               | O Coud Customer Connect                              |          |                 | 822          | e lê              |  |
| O Personal Brand          | Tools                                                | )        | <u>A</u>        |              |                   |  |
| T Competitions            | <ul> <li>Set Preferencias</li> <li>Wondat</li> </ul> | ollowers | Getting Started | My Dashboard | Marketplace       |  |
| Of Web Clock              | E Spaces                                             |          |                 |              |                   |  |
| Holes and Delegations     | E Reports and Analytics                              |          |                 |              |                   |  |
| Expenses                  | Scheduled Processes                                  |          | **              |              |                   |  |
| Sales<br>Ef' Analytics    | \$1 File Import and Expant                           |          |                 |              |                   |  |
|                           | Download Desktop Integration                         |          | Tools           |              |                   |  |
| Product Management        |                                                      |          |                 |              |                   |  |
|                           |                                                      |          |                 |              |                   |  |
|                           |                                                      | _        |                 |              |                   |  |
|                           |                                                      |          |                 |              |                   |  |
|                           |                                                      |          |                 |              |                   |  |

Note: You can also select the Purchase Requisitions link in the Navigator menu.

|                                       | Purchase My Receipta       |                                    |
|---------------------------------------|----------------------------|------------------------------------|
| quisitions                            | Requisitions               | n Tasks + Manage Requisitions 12 1 |
| Recent Requisitions                   | Search<br>Recent Purchases | e Tasks + Manage Requisitions 1 1  |
| 5JD02229<br>Training Test Requisition | No data to display.        |                                    |
|                                       |                            |                                    |

The Requisitions page will appear.

• Select the More Tasks dropdown.

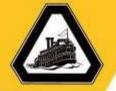

|                                       |            | Purchase My Receipts<br>Requalitions |                                                                |
|---------------------------------------|------------|--------------------------------------|----------------------------------------------------------------|
| quisitions                            |            |                                      |                                                                |
|                                       |            |                                      | More Tasks  Monage Requisitions                                |
| hop by Category <del>*</del>          |            | Search                               | Update Preparer and Requester<br>Update Requisition Preference |
| Recent Requisitions                   |            | Recent Purchases                     |                                                                |
| SJD02229<br>Training Test Requisition | Incomplete | No data to display.                  |                                                                |
|                                       |            |                                      |                                                                |
|                                       |            |                                      |                                                                |
|                                       |            |                                      |                                                                |

• Select the Request Noncatalog Item dropdown.

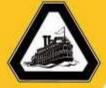

#### 2. Update Requisition Preferences

| DELTACOLLEGE 🏠 🚖 🏱 🗅                           | Purchase My Receipts | G                                                                    |
|------------------------------------------------|----------------------|----------------------------------------------------------------------|
| luisitions                                     |                      | Motio Tables.vv Manage Requisitions 707 t<br>Request Noncatalog Item |
| top by Category +                              | Search               | Update Property and Requester                                        |
| Recent Requisitions                            | Recent Purchases     | Update Requisition Preferences                                       |
| SUD0229 Incomplete<br>Training Sed Requisition | No data to display   |                                                                      |
| Recartly Viewad                                |                      |                                                                      |

• Select the More Tasks dropdown and then Update Requisition Preferences.

|                    | SJDC Business Unit   | a)                             |    |                |       |
|--------------------|----------------------|--------------------------------|----|----------------|-------|
| Requisitioning BU  | JULY DUSITIESS UNIT  | •                              |    |                |       |
| Shipping           | and Delivery         |                                |    |                |       |
| Reques             | ter Eckert, Jennifer |                                |    |                |       |
| * Deliver-to Locat | Ion DATA CENTER AV   | Q                              |    |                |       |
| Favorite Ch        | * Nickname           | * Charge Account               |    | De             | ete   |
| 0                  | academic lab         | 1100.00000.4501.679000.40027.0 | 题  | >              | ¢     |
| •                  | office supplies      | 1100.00000.4501.679000.00000.0 | 50 | >              | ¢     |
|                    |                      |                                |    | Save and Close | Cance |

The Edit Requisition Preferences page will appear.

• Select the check next to the charge account you wish to make the primary default charge account.

Note: This charge account will be the charge account that will be charged if a requisition is submitted and you do not change the account within the requisition details.

*Note: Select* + *to add charge accounts or* **X** *to delete charge accounts.* 

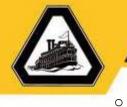

*Optional: Set up your Requisition Preferences to reflect the appropriate Business Unit (Funds) you will use when creating your purchase requisitions.* 

*Note: You must set your Requisition Preferences initially, prior to creating any requisition.* 

See below for the Business Units and their corresponding funds.

|      | SJDC Business Unit  |      | Auxiliary Business Unit | Four | dation Business Unit |
|------|---------------------|------|-------------------------|------|----------------------|
| 1100 | General Fund        | 5100 | Bookstore               | 8300 | Foundation           |
| 1200 | Grants/Categoricals | 5200 | Food Services           |      |                      |
| 1300 | Parking Fund        | 7100 | ASDC - Assoc Stud       |      |                      |
| 3400 | Farm                | 7200 | ASDC - Rep Fee          |      |                      |
| 4200 | Bond                | 7500 | Scholarships            |      |                      |
| 3300 | Child Development   | 7900 | Trust                   |      |                      |
| 6100 | Self Insurance      | 8100 | Clubs                   |      |                      |
| 3900 | RDA                 |      |                         |      |                      |
| 4100 | Capital Projects    |      |                         |      |                      |

If you are not sure what Business Unit to choose, please call your Fiscal Analyst and they will be happy to assist you.

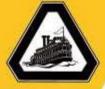

#### 3. Create Noncatalog Request

| 1                | Item Type     | Goods or services billed | by amount a | 1     | (C) N            | lew supplier |               |  |
|------------------|---------------|--------------------------|-------------|-------|------------------|--------------|---------------|--|
| * Iter           | n Description |                          |             |       | Supplier         |              | Q             |  |
|                  |               |                          | 1           |       | Supplier Site    |              |               |  |
| * Ca             | itegory Name  |                          | 8           |       | Supplier Contact |              | 4             |  |
|                  | * Amount      |                          |             |       | Phone            |              |               |  |
|                  | * Currency    | USD 💌                    |             |       | Fax              |              |               |  |
|                  |               |                          |             |       | Email            |              |               |  |
|                  |               |                          |             |       | Supplier Item    |              |               |  |
| tachments        |               |                          |             |       |                  |              |               |  |
| vow • + ×        |               |                          |             |       |                  |              |               |  |
| Туре             | Category      | * File Name or UR        | aL.         | Title | Description      | Attached By  | Attached Date |  |
| deta to display. |               |                          |             | 1     |                  |              |               |  |

• Select **Goods or services billed by amount** in the **Item Type** dropdown to create a requisition by amount (i.e., Yearly open PO, Contracts, etc...).

|           | Item Type       | Goods or services billed by quantity \$ |       | 0                | New supplier |               |  |
|-----------|-----------------|-----------------------------------------|-------|------------------|--------------|---------------|--|
|           | tem Description |                                         |       | Supplier         |              | Ф.            |  |
|           |                 |                                         |       | Supplier Site    | *            |               |  |
|           | Category Name   | q                                       |       | Supplier Contact |              | . 8           |  |
|           | * Quantity      |                                         |       | Phone            |              |               |  |
|           | * UOM Name      | *                                       |       | Fax              |              |               |  |
|           | * Price         |                                         |       | Email            |              |               |  |
|           | * Currency      | US0 💌                                   |       | Supplier item    |              |               |  |
| tachments |                 |                                         |       |                  |              |               |  |
| Vew       | Category        | * File Name or URL                      | Title | Description      | Attached By  | Attached Date |  |

• Select **Goods or services billed by quantity** in the **Item Type** dropdown to create a requisition by quantity.

Note: The Quantity and UOM Name will appear.

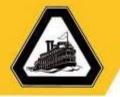

|          | * Item Description                 | Supplier          |             | q             |   |
|----------|------------------------------------|-------------------|-------------|---------------|---|
|          |                                    | Supplier Site     |             |               |   |
|          | * Category Name Q                  | Supplier Contact  | -           | 1             |   |
|          | * Guantity 1                       | Phone             |             |               | * |
| 1        | * UOM Name                         | Fax               |             |               |   |
| /        | * Price                            | Email             |             |               |   |
| /        | * Carrency USD +                   | Buppler Item      |             |               | 1 |
| tachment | ts                                 |                   |             |               |   |
| Vew •    | + X<br>Category * File Name or URL | Title Description | Attached By | Attached Date |   |

- o Enter the required fields (displayed with an asterisk), supplier, and attachments:
  - **Item Description**: This description of the item to be purchased. The detail of this description should follow the Purchasing Policy Guidelines.
  - **Category Name**: The category name (i.e., commodity code) represents the item type and associated buyer.
  - **Quantity**: The quantity field is required when creating a requisition billed by quantity.
  - **UOM Name**: This unit of measure field is required when creating a requisition billed by quantity.
  - Supplier: The supplier should represent an existing supplier that is searchable. If the supplier is a new supplier, select the New supplier checkbox directly above the Supplier field so that the Purchasing Department can create the supplier in the system. Note: For all new suppliers, please attach all required supporting documentation.
  - Attachments: Select the + symbol to add attachments to the requisition.

|                    |                                         |       |                  | Internet of the second second s | CLOSED COLOR  | Done 1 |
|--------------------|-----------------------------------------|-------|------------------|----------------------------------------------------------------------------------------------------|---------------|--------|
| Rem Type           | Goods or services billed by quantity \$ |       | 0                | New supplier                                                                                                    | 1             |        |
| * Item Description |                                         |       | Bupplier         |                                                                                                    | 9             |        |
|                    |                                         |       | Suppler Site     | *                                                                                                    |               |        |
| * Category Name    | Q,                                      |       | Supplier Contact |                                                                                                    | 4             | 1      |
| * Quantity         | 8                                       |       | Phone            |                                                                                                    |               |        |
| * UOM Name         |                                         |       | Fax              |                                                                                                    |               |        |
| * Price            |                                         |       | Email            |                                                                                                    |               |        |
| * Cumpney          | usb 💌                                   |       | Supplier Item    |                                                                                                    |               |        |
| tachments          |                                         |       |                  |                                                                                                    |               | 1      |
| Vew + ×            |                                         |       |                  |                                                                                                    |               |        |
| Type Category      | * File Name or URL                      | Title | Description      | Attached By                                                                                                    | Attached Date |        |

• Select Add to Cart to add the line item to the requisition.

Note: All line items should be added to cart before you will submit the requisition.

Note: Each line item will be added to the cart and the cart number will display.

Note: Include the shipping and freight charges as separate line items (Category Name of these lines should match the original line item's category name).

Note: Only one supplier per requisition is allowed, thus you only need to enter the supplier on the first line item of the requisition.

| reate Noncatalog Req            | uest                                   |                   | Add to Shopping List | Add to Cart Done | M 1 |
|---------------------------------|----------------------------------------|-------------------|----------------------|------------------|-----|
| Item Type                       | Boods or services billed by quantity 2 |                   | New supplier         | 1                |     |
| * hem Description               |                                        | Supplier          |                      | Q                |     |
|                                 |                                        | # Suppler Site    | *                    |                  | 1   |
| * Category Name                 |                                        | Supplier Contact  |                      |                  | 1   |
| * Quantity                      | 1                                      | Phone             |                      |                  | 1   |
| * UOM Name                      | 1                                      | Fax               |                      |                  | 1   |
| * Price                         |                                        | Email             |                      |                  | 1   |
| * Gurrancy                      | uso •                                  | Supplier Item     |                      |                  |     |
| achments                        |                                        |                   |                      |                  |     |
| /ww • + ×                       |                                        |                   |                      |                  |     |
| Type Category<br>data to deplay | * File Name or URL                     | Title Description | Attached By          | Attached Date    |     |

• Select **Done** once all requisition lines have been added to the cart.

The **Requisitions** summary page will appear. 11

| quisitions                                       | Purchase My Receipts<br>Requisitions |                                        |
|--------------------------------------------------|--------------------------------------|----------------------------------------|
| unarron la                                       |                                      | More Tasks + Manage Requisitions       |
| hop by Catagory *                                | Search                               | Training Test Requisition \$ 1,500.0 X |
| Recent Requisitions                              | Recent Purchases                     | Total \$1,500.00<br>Review Submit      |
| SJD02229<br>Training Test Requisition Incomplete | No data to display.                  |                                        |
|                                                  |                                      |                                        |
|                                                  |                                      |                                        |

• Select the cart icon to view the items in the cart, then select **Review** to open the requisition to review the line item details before submitting the requisition.

*Note: It is important to review the requisition first to confirm the charge accounts you wish to use.* 

The **Requisition** page will appear.

| neq                                                  | uisition: SJDI                                        | 02229                                                              |                                          |            |           |                                                        | Check Funds                             | View Life Oycie      | Actions *  | Done   |
|------------------------------------------------------|-------------------------------------------------------|--------------------------------------------------------------------|------------------------------------------|------------|-----------|--------------------------------------------------------|-----------------------------------------|----------------------|------------|--------|
|                                                      |                                                       |                                                                    |                                          |            |           |                                                        |                                         | Duplicate            | Z          |        |
| equisitioning<br>BU                                  | SJDC Business Un                                      | α                                                                  | Creation Date                            |            |           |                                                        | Requisition Ama                         | Cancel Regue         | ution      |        |
| Entered By                                           | Fjennifer Eckert                                      |                                                                    | Status                                   | Incomplete | i.        |                                                        | Approval Amo                            | Delete               | _          |        |
| Description                                          | Training Test Requi                                   | stion                                                              | Justification                            |            |           |                                                        | Funds Sta                               | Edit                 |            |        |
|                                                      |                                                       |                                                                    |                                          |            |           |                                                        | Attachme                                | Reassign             | ~          |        |
|                                                      |                                                       |                                                                    |                                          |            |           |                                                        | Association                             | View Docume          | nt History |        |
| equisition L                                         | ines                                                  |                                                                    |                                          |            |           |                                                        |                                         | View PDF             |            |        |
| Actions ¥ V                                          | lew 👻 Format 💌                                        | Treeze 📷                                                           | Detach al Wrap                           |            |           |                                                        |                                         |                      |            |        |
|                                                      |                                                       |                                                                    |                                          |            |           |                                                        |                                         |                      |            |        |
| Line                                                 | Item                                                  | Description                                                        | Category Name                            | Quantity   | UOM       | Price                                                  | Amount (USD)                            | Status               | Funds Str  | itus C |
| Line<br>1                                            | Item                                                  | Description<br>computer                                            | Category Name<br>Computer Hardware, Soft |            | UOM<br>Ea | Price<br>1,500.00.USD                                  | -                                       | Status<br>Incomplete | Funds Sta  | 0      |
| Line<br>1<br>Rows Selecte                            |                                                       |                                                                    | ALC: NOT THE OWNER                       |            | 1994      | ward and                                               | -                                       |                      |            | 0      |
| 1                                                    | nd 1 Column                                           | computer                                                           | ALC: NOT THE OWNER                       |            | 1994      | ward and                                               | -                                       |                      |            | 0      |
| 1<br>Rows Selecte                                    | nd 1 Column<br>S                                      | computer                                                           | ALC: NOT THE OWNER                       |            | 1994      | ward and                                               | 1,500.00                                |                      |            | 0      |
| 1<br>Rows Selecte                                    | nd 1 Column<br>S                                      | computer<br>a Hiddon 13<br>Pannter Eckert                          | ALC: NOT THE OWNER                       |            | 1994      | 1,500.00 USO                                           | 1,500.00<br>e Expense                   |                      |            | 0      |
| 1<br>Rows Selecte<br>ne 1: Detail<br>Reque           | id 1 Column<br>S<br>Requester                         | computer<br>a Hidden 13<br>Puenniter Eckert<br>a/16/18             | ALC: NOT THE OWNER                       |            | 1994      | 1,500.00 USD<br>Destination Type                       | 1,500.00<br>e Expense<br>e OFFICE DEPOT |                      |            | 0      |
| 1<br>Rows Selecte<br>ne 1: Detail<br>Reque<br>Detive | id 1 Column<br>IS<br>Requester<br>Isted Delivery Date | computer<br>e Hidden 13<br>Paennifer Eckert<br>art6/18<br>Internal | ALC: NOT THE OWNER                       |            | 1994      | 1,500.00 USD<br>Destination Type<br>Suggested Supplier | 1,500.00<br>e Expense<br>e OFFICE DEPOT |                      |            | 0      |

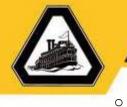

#### Select the Actions dropdown and then select Edit.

#### The Edit Requisition page will appear.

| the same of the set of the set of the set of                                           |                                             |              |                |                     |                        |              |                     |                 |
|----------------------------------------------------------------------------------------|---------------------------------------------|--------------|----------------|---------------------|------------------------|--------------|---------------------|-----------------|
| dit Requisition: SJD02229                                                              | 9                                           |              | Strop          | Check Funds         | Manage Approvals       | View PDF     | Bave                | • Subm          |
| Requisitioning BJDC Business Unit                                                      |                                             | Justificatio | n              |                     |                        |              | puisition<br>Amount | 1,500.00<br>USD |
| * Description Training Test Requisition                                                | n                                           |              |                |                     |                        | Approval     | Amount              | 1,835.00<br>USO |
|                                                                                        | · · · · · · · · · · · · · · · · · · ·       |              |                |                     |                        | Fund         | e Status            | Not reserve     |
|                                                                                        |                                             |              |                |                     |                        | Attai        | ofernierts.         | None +          |
| quisition Lines                                                                        |                                             |              |                |                     |                        |              |                     |                 |
|                                                                                        |                                             |              |                |                     |                        |              |                     |                 |
|                                                                                        | / X III Presser 🔡 De                        | etach        | ар             |                     |                        |              |                     |                 |
|                                                                                        | 🖌 🗶 📗 Pressa 🔡 De<br>Category Name          |              | uom Name       | Pric                | e Amount (USD)         | Funds Status | é                   | Delete          |
| kotons 🔹 Vew 🔹 Format 👻 📋                                                              |                                             |              | UOM Name       | Pric<br>1,500.00 US |                        | Funds Status |                     | Delete          |
| Actions • View • Format • 📄<br>Line Description                                        | Category Name                               | * Quantity   | UOM Name       |                     |                        | Not reserved |                     |                 |
| Actions + View + Format +<br>Line Description<br>1 computer<br>Total                   | Category Name                               | * Quantity   | UOM Name       |                     | D 1,500.00             | Not reserved |                     |                 |
| Actions  Vision Format Une Description  Computer  Total  Rever Selected  Columns Hidde | Category Name                               | * Quantity   | UOM Name       |                     | D 1,500.00             | Not reserved |                     |                 |
| Actions  View  Format  Line Description  t computer  Total  Format Line 1: Details     | Category Name                               | * Quantity   | UOM Name       |                     | D 1,500.00             | Not reserved |                     |                 |
| Actions  Viaw  Format  Line Description  Computer  Total  Rows Selected  Columns Hidde | Category Name                               | * Quantity   | UOM Name       |                     | D 1,500.00             | Not reserved |                     |                 |
| Actions  View  Format  Line Description  t computer  Total  Format Line 1: Details     | Category Name<br>Computer Hardware,<br>en 8 | * Quantity   | UOM Name<br>Es |                     | 0 1,500.00<br>1,500.00 | Not reserved |                     |                 |

| Line Descriptio                                               | Den .                                                                             | Category Name      | * Quantity | UOM Name  | P                                | rice Amount (US       | Di Funds Status                                        | Delete          |
|---------------------------------------------------------------|-----------------------------------------------------------------------------------|--------------------|------------|-----------|----------------------------------|-----------------------|--------------------------------------------------------|-----------------|
| 2 computer                                                    |                                                                                   | Computer Hardware, | - Wit      | fa .      | 1,500.00                         | USO 1,500             | 00. Not reserved                                       | ×               |
| Total                                                         |                                                                                   |                    |            |           |                                  | 1,500                 | 00                                                     |                 |
| Rows Selected 1                                               | Columne Hilden 8                                                                  |                    |            |           |                                  |                       |                                                        |                 |
| Line 2: Details                                               |                                                                                   |                    |            |           |                                  |                       |                                                        |                 |
| f Delivery                                                    |                                                                                   |                    |            |           |                                  |                       |                                                        |                 |
|                                                               | Requester Eckert, Jernifer                                                        |                    |            | * Deliver | a Location DATA                  | CENTER AV             | Q,                                                     |                 |
|                                                               |                                                                                   |                    |            |           |                                  |                       |                                                        |                 |
|                                                               | Urgent No 1                                                                       |                    |            | Deliver   | to Address PS15                  | Pacific Ave., STOCK   | ON, CALIFORNIA 9525                                    | 7, UNITED STATE |
| Requested 5                                                   | Urgent No 1<br>Delivery Date 5/16/16                                              |                    |            | Deliver   | to Address P515                  | 1 Pacific Ave, STOCKI | ON, CALIFORNIA 8525                                    | 7, UNITED STATE |
| Will Selected                                                 |                                                                                   |                    |            | Deliver   | to Address P515                  | 1 Pacific Awa, STOCK1 | ON, CALIFORNIA 8625                                    | 7, UNITED STATE |
| f Billing                                                     |                                                                                   | of Wrass           |            | Deliver   | to Address PS15                  | ) Pacific Ave, STOCKI | ON, CALIFORNIA 9525                                    | 7, UNITED STATE |
| f Billing                                                     | Nelivery Date 18/16/18 10                                                         | ji Wesp            | * Budget I |           | to Address Pitto<br>centage Quan |                       | on, California 1920<br>X. Funds Status                 | V, UNITED STATE |
| # Biling<br>Vew • Format •<br>Charge<br>Account               | Nelvery Date 1016/18 Ta                                                           | el Wras            | * Budget ( |           |                                  | tity Amount (USI      |                                                        |                 |
| # Billing<br>View • Format •<br>Change<br>Account<br>Nickname | Aelivery Date 10/16/18 Ta<br>X < Transm 10 <sup>15</sup> Detach<br>Charge Account | Wrap               | - 949/18   | Date * Pe | centage Quan                     | tity Amount (USI      | <ol> <li>Funds Status</li> <li>Not reserved</li> </ol> | Delete          |
| # Billing<br>View • Format •<br>Change<br>Account<br>Nickname | Aelivery Date 10/16/18 Ta<br>X < Transm 10 <sup>15</sup> Detach<br>Charge Account |                    | - 949/18   | Date * Pe | oentage Quan<br>100              | Uty Amount (USi       | <ol> <li>Funds Status</li> <li>Not reserved</li> </ol> | Delete          |

• Select down the page to view the line item details below and verify the charge accounts used for each line item in the requisition.

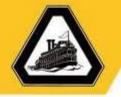

| Requisiti                                                                     | ion: SJD022                                  | 229                                 |                | Shop Che | lock Funds           | Manage Approvais | View PDF Si                  | avo 🔻 Submit         |
|-------------------------------------------------------------------------------|----------------------------------------------|-------------------------------------|----------------|----------|----------------------|------------------|------------------------------|----------------------|
| equisitioning<br>BU                                                           | SJDC Business Ur                             | nt.                                 | Justification  |          |                      |                  | Requisi                      | ition 1,500,00       |
| Description                                                                   | Training Test Requ                           | istion                              |                |          |                      |                  | Approval Ame                 | punt 1,635.00<br>USD |
|                                                                               |                                              |                                     | ð.             |          |                      |                  | Funds Sta                    | atus Not reserved    |
|                                                                               |                                              |                                     |                |          |                      |                  | Attachm                      | ents None 🕂          |
| uisition Line:                                                                | \$                                           |                                     |                |          |                      |                  |                              |                      |
| ctions 🔻 View                                                                 |                                              | E 🖌 X 📑 Franze 📆                    | Detach J Wrap. | M Name   | Price                | e Amount (USD)   | Funds Status                 | Delete               |
| ctions 👻 View                                                                 | Format                                       |                                     |                |          | Price<br>1,500.00 US |                  | Funds Status<br>Not reserved | Delete<br>X          |
| tions <del>v</del> View                                                       | Format                                       | Category Name                       | * Quantity UC  |          | 37.053               |                  |                              | 00002-2              |
| ctions View<br>Line Desc<br>1 comp<br>Total                                   | Format                                       | Category Name Computer Hardware,    | * Quantity UC  |          | 37.053               | D 1,500,00       |                              | 00002-2              |
| Line Desc<br>1 comp<br>Total                                                  | Format      Format      Tription     Tolumns | Category Name Computer Hardware,    | * Quantity UC  |          | 37.053               | D 1,500,00       |                              | 00002-2              |
| 1 comp<br>Total<br>own Selected<br>Line 1: Detail                             | Format      Format      Tription     Tolumns | Category Name Computer Hardware,    | * Quantity UC  |          | 37.053               | D 1,500,00       |                              | 00002-2              |
| Line Desc<br>1 comp<br>Total                                                  | Format      Format      Tription     Tolumns | Category Name Computer Hardware,    | * Quantity UC  |          | 37.053               | D 1,500,00       |                              | 00002-2              |
| Ctions View<br>Line Desc<br>1 comp<br>Total<br>ows Selected<br>Line 1: Detail | Format      Format      Tription     Tolumns | Category Name<br>Computer Hardware, | * Quantity UC  |          | 1,500.00 US          | D 1,500,00       |                              | 00002-2              |

• Select **Submit** at the top of the page when ready to submit the requisition.

|                      |                     |                                                                                                    |          | Purchase<br>Requisitions | MyF        | eceiptis   |                 |                    |                  |                                  |
|----------------------|---------------------|----------------------------------------------------------------------------------------------------|----------|--------------------------|------------|------------|-----------------|--------------------|------------------|----------------------------------|
| Edit Requisiti       | ion: SJD0222        | 29                                                                                                    |          |                          |            | Shep       | Check Funds     | Manuge Approx      | els View PDP     | Save * Businyt<br>Save and Close |
| Requisitioning BU    | SUDC Business UN    | 02                                                                                                    |          | Justification            |            |            |                 |                    | Requisition Amos | ant 1,500,00 UBD                 |
| * Description        | Raining Test Requir | ition -                                                                                                    |          |                          |            |            |                 | - C                | Approval Amos    | at 1,635.50 (83                  |
|                      |                     |                                                                                                    |          | ×                        |            |            |                 |                    | Funds Stat       | Las Not reserved                 |
|                      |                     |                                                                                                    |          |                          |            |            |                 |                    | Attachmer        | tta None 🕂                       |
| Requisition Line     | 5                   |                                                                                                    |          |                          |            |            |                 |                    |                  |                                  |
| Actions • Vew        | • Format • 📗        | 1 / X                                                                                                    | Press 10 | Detach 💷 Wheel           |            |            |                 |                    |                  |                                  |
| Line Desc            | ription             |                                                                                                    |          | Category Name            | * Quentity | UOM Name   | Pri             |                    | SD) Funds Statu  | Delete                           |
| Z comp               | whe                 |                                                                                                    |          | Computer Hardware,       | 1          | ER .       | 1,900.00 U      | 9D 1.500           | 100 Not reserved | ×                                |
| Total                |                     |                                                                                                    |          |                          |            |            |                 | 1,500              |                  |                                  |
| <b>Nows Solected</b> | 1 Golumna Hi        | aden é                                                                                                    |          |                          |            |            |                 |                    |                  |                                  |
| # Line 2: Detail     | is .                |                                                                                                    |          |                          |            |            |                 |                    |                  |                                  |
| a Delivery           |                     |                                                                                                    |          |                          |            |            |                 |                    |                  |                                  |
| 0.00010              |                     |                                                                                                    |          |                          |            |            |                 |                    |                  |                                  |
|                      |                     | Eskert, Jennifer                                                                                                |          |                          |            |            | Location DATA C |                    | Q.               |                                  |
|                      | Urgent              | No 1                                                                                                    |          |                          |            | Deliver-to | Address (\$153) | Pacific Awe, STOCK | TON, CALPORNA    | 6207, UNITED STATES              |
|                      |                     | Contraction of the second second second second second second second second second second second second second s | A45      |                          |            |            |                 |                    |                  |                                  |
| Reque                | tod Delivery Date   | 3/10/18                                                                                                    | 6        |                          |            |            |                 |                    |                  |                                  |

*Optional: Select the* **Save** *dropdown and then* **Save and Close** to save the requisition as a draft.

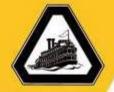

#### Search for a Charge Account

You can search for charge accounts in both the Preferences and Requisition pages by selecting the icon next to the charge account field. Once you select the field, a dialog will appear that gives you the option to either search by an alias (i.e., KFS account # and object code) or by entering one or more segment fields.

• Select the **Search Charge Account** icon to search for a charge account.

| 1 | ×      |    |   |         |    |      | arge Account  |
|---|--------|----|---|---------|----|------|---------------|
|   |        |    |   |         |    |      | Hide Segments |
|   |        | ٠  |   |         |    |      | Alias         |
|   |        |    |   |         | •  |      | Fund          |
|   |        |    |   |         | ٠  |      | Source        |
|   |        |    |   |         | •  |      | Organization  |
|   |        |    |   |         |    |      | Program       |
|   |        |    |   |         | ٠  |      | Activity      |
|   |        |    |   |         | ٠  |      | SubActivity   |
|   |        |    |   |         | ٠  |      | Object        |
|   |        |    |   | Default | ٠  | 0000 | InterFund     |
|   |        |    |   | None    | •  | 0000 | Future1       |
|   | Cancel | OK | 1 | Reset   | ch | Sea  |               |

The Charge Account search page will appear.

• Optional: Select the **Alias** dropdown to search for a charge account using the

account alias.

Note: If you know the **Fund**, **Source**, **Organization**, **Program**, **Activity**, **Sub Activity**, or **Object Code**, you can enter those segments and then Ok directly in this window.

Note: The **Interfund** and **Future1** segments are currently not being used and will always display "0000". Although these segments are not used, they are needed as part of the Oracle charge account number and must always be included.

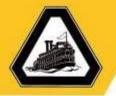

| al Hide Segments |                    |                                                                                   |
|------------------|--------------------|-----------------------------------------------------------------------------------|
| Alias            |                    |                                                                                   |
| 2                | 1201167-0000F-5907 | 1200 26566 2002 660000 00000 0000F 5907 0000                                      |
| Fund             | 1201167-0000Q-5907 | 1200.26586.2002.660000.00000.0000G.5907.000                                       |
| Source           | 1201167-0000H-5907 | 1200.26586.2002.660000.00000.0000H.5907.000                                       |
| Organization     | 1201167-00001-5907 | 1200.26586.2002.660000.00000.00001.5907.0000 Student Equity Program - Reserve     |
| Program          | 1201167-0006J-6607 | 1200.26586.2002.660000.00000.0000J.5907.0000 Student Equity Program - Reserve     |
| Activity         | 1100367-2191       | 1100.00000.4501.679000.40027.00000.2191.0000 Academic Lab Support - Ofd Reg.      |
|                  | 5100006-8848       | 5100.00000.7050.691000.10049.00000.8848.0000 Merchandise - Merchandise Sales      |
| SubActivity      | 5100005-4860       | 5100.0000.7050.651000.10048.00000.4960.0000 Used Books - Used Book Purchas        |
| Object           | 7600002-8981       | 7600.00000.4930.721000.10231.00000.8981.0000 Other Post Employment Benefits -     |
| InterFund        | 1100747-2191       | 1100.00000.1410.677000.10221.00000.2191.0000, Publications Center - Citid Regular |
| Future1          | Search             | d Cinese Current                                                                  |

• Select Search.

| Alias              |                                              |                              | Davic       |
|--------------------|----------------------------------------------|------------------------------|-------------|
|                    |                                              | Sear                         | ch Reset    |
| Alias              | Combination                                  | Description                  |             |
| 1201167-0000F-5807 | 1200.26586.2002.660000.00000.0000F.5907.0000 | Student Equity Program - R   | eserves     |
| 1201167-0000G-5907 | 1200.25586.2002.660000.00000.000005.5907.000 | Student Equity Program - R   | eserves     |
| 1201167-0000H-5907 | 1200 26586 2002 660000 00000 0000H 5907 000  | Student Equity Program - R   | aserves.    |
| 1201187-00001-5807 | 1290.26586.2002.660000.00000.00001.5907.0000 | Student Equity Program - R   | oserves     |
| 1201187-0000J-5907 | 1200.25585.2002.680000.00000.0000J.5907.0000 | Bludent Equity Program - R   | eserves     |
| 1100367-2191       | 1100.00000.4501.879000.40027.00000.2191.0000 | Academic Lab Support - Ci    | td Plegular |
| 5100006-8848       | 5100.00000.7050.691000.10049.00000.8848.0000 | Merchandise - Merchandise    | Sales       |
| 5100005-4860       | 5100.00000.7050.591000.10048.00000.4668.0000 | Used Books - Lised Book P    | urchases    |
| 7600002-8981       | 7600.00000.4930.721000.10231.00000.8981.0000 | Other Post Employment Be     | nefts - OP  |
| 1100747-2191       | 1100.00000.1410.577000.10221.00000.2191.0000 | Publications Canter - Cito F | logular No. |

• Enter the alias in the Alias text field and the select **Search** to find the associate Oracle Account.

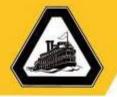

|                  |                                              |                        | >         |
|------------------|----------------------------------------------|------------------------|-----------|
| I Search         |                                              |                        | Basic     |
| Alias 5100005-48 | 60                                           |                        |           |
|                  |                                              | Sea                    | rch Reset |
| Alias            | Combination                                  | Description            |           |
| 5100005-4860     | 5100.00000.7050.691000.10048.00000.4880.0000 | Used Books - Used Book | Purchases |
|                  |                                              |                        | OK Cancel |

| J Search          |                                              |                   |              | B   |
|-------------------|----------------------------------------------|-------------------|--------------|-----|
| Alias 7600002-898 | 1                                            |                   |              |     |
|                   |                                              |                   | Search       | R   |
| Alias             | Combination                                  | Description       |              |     |
| 7600002-8981      | 7600.00000.4930.721000.10231.00000.8981.0000 | Other Post Employ | ment Benefit | 8-4 |
|                   |                                              |                   | ок           | C   |

• Select the line to add and then select **Ok**.

The appropriate account segments will appear in the Charge Account window.

| Alias        | 760000 | 72-89 | 381 🔹                 |
|--------------|--------|-------|-----------------------|
| Fund         | 7600   | ٠     | Other Trust - OPEB    |
| Source       | 00000  | •     | None                  |
| Organization | 4930   | •     | General               |
| Program      | 721000 | 1     | Long Term Debt        |
| Activity     | 10231  | ٠     | OPEB                  |
| SubActivity  | 00000  | •     | None                  |
| Object       | 8981   | •     | Interfund Transfer In |
| InterFund    | 0000   | •     | Default               |
| Future1      | 0000   | ٠     | None                  |
|              | Sea    | rch   | Reset   OK Can        |

0

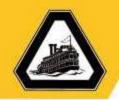

### Search for or check the status of a Requisition by Requester, Requisition #, or Purchase Order #

You can search requisitions in the system that have been created by you or another user. The Manage Requisitions page allows you to search for these requisitions by either the requestor name, requisition number, or purchase order number.

| E DELTA COLLEGE 🎧 🕁 🌾 🖒                                          |                                      | <b>(E</b> - |
|------------------------------------------------------------------|--------------------------------------|-------------|
|                                                                  | Purchase My Receipts<br>Requisitions |             |
| Requisitions                                                     | More Tasks 👻 Manage Requisitions     | W 1         |
| Shop by Category -                                               | Search 9                             |             |
| Recent Requisitions SJD02229 Tmining Test Requisition Incomplete | Recent Purchases No data to display. |             |
|                                                                  |                                      |             |
| Recently Viewed                                                  |                                      | _           |

• Select the Manage Requisitions link.

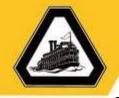

#### The Manage Requisitions page will appear.

| wanage      | Requisitions                            |               |                               | /                     | Dgne                    |
|-------------|-----------------------------------------|---------------|-------------------------------|-----------------------|-------------------------|
| Search      |                                         | Advanced      | Manage Watchlist Saved Search | h Boquisitions I Ente | ered \$                 |
|             | Requisitioning BU \$                    |               | Status AS                     | A                     | t least one is required |
|             | ** Entered By Eckert, Jennifer Q        |               | Requester                     |                       | 9                       |
| /           | ** Requisition                          |               | Order                         |                       | ٩                       |
| 11          | Description                             | Requisition   | s Requiring Attention \$      |                       | 4                       |
| rch Results | Format 💌 🍯 🎵 🕎 🖉 Fronze 🔛 Detach 🚽 Wrap |               |                               |                       |                         |
| Requisition | Description                             | Creation Date | Approval<br>Amount Status     | Funds Status          | Order                   |
| SJD02229    | Training Test Requisition               | 9/9/18        | 1,500.00 USD Incomplete       | Not reserved          |                         |
| SJD00005    | smoke test                              | 7/1/18        | 0 Canceled                    | Not reserved          |                         |
|             | Columns Hidden 5                        |               |                               |                       |                         |
|             |                                         |               |                               |                       |                         |

- Enter the following to search for a requisition:
  - A user name in the **Entered by** field will allow you to search for a requisition created by another user.
  - A requisition number in the **Requisition** field will allow you to search for a requisition by the requisition number.
  - A purchase order number in the **Order** field will allow you to search for a requisition by the purchase order number.
- Select Search once you have entered a field to search on. The results will display in Search Results section at the bottom of the page.

#### Status defined:

- o Approved: Requisition is in the purchasing queue for processing
- o Canceled: The requisition has been canceled
- o Incomplete: The requisition has not been submitted
- o Pending Approval: Requisition is pending Fiscal Officer approval
- o Returned: Requisition has been returned to requestor for correction

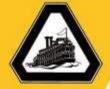

#### Access the Delta Actual Versus Budget Reports

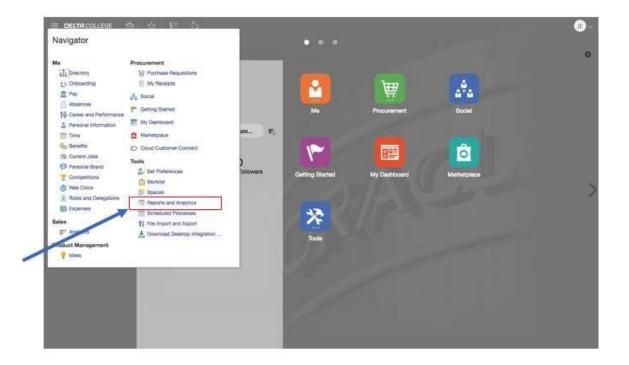

• Select the **Reports and Analytics** link in the **Navigator** menu.

The Reports and Analytics page will appear.

|                            | Set Preferences                                       | Worklist Reports and<br>Analytics | Scheduled<br>Processes        |                          |
|----------------------------|-------------------------------------------------------|-----------------------------------|-------------------------------|--------------------------|
| Reports and Analytics      |                                                       |                                   |                               | Brown                    |
| Fitter Al types t Pavortas | Q Clear Filters                                       |                                   |                               |                          |
| Canto                      |                                                       |                                   |                               | Sort By Last Updated Dat |
|                            | Aeraus Actualucio<br>(Financiala/Budger Westus Actual |                                   | Created By<br>Last Updated By | 26/18 2:37 PM            |
|                            |                                                       |                                   |                               |                          |
|                            |                                                       |                                   |                               |                          |
|                            |                                                       |                                   |                               |                          |
|                            |                                                       |                                   |                               |                          |

Note: Selecting the star next to the report will allow you to see favorites.

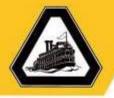

|                           |             | Set Preferences | Workdat | Reports and<br>Analytics | Scheduled<br>Processes |   |        |
|---------------------------|-------------|-----------------|---------|--------------------------|------------------------|---|--------|
| Reports and Analytics     |             |                 |         |                          |                        | 1 | Browar |
| M Folders 20              |             |                 |         |                          |                        |   |        |
| Pitter All types & Search | Q Case Here |                 |         |                          |                        |   |        |
| Croste -                  |             |                 |         |                          |                        |   |        |
| My Folders                |             |                 |         |                          |                        |   |        |
| Shared Folders            |             |                 |         |                          |                        |   |        |
|                           |             |                 |         |                          |                        |   |        |
|                           |             |                 |         |                          |                        |   |        |
|                           |             |                 |         |                          |                        |   |        |
|                           |             |                 |         |                          |                        |   |        |
|                           |             |                 |         |                          |                        |   |        |
|                           |             |                 |         |                          |                        |   |        |
|                           |             |                 |         |                          |                        |   |        |

• Select **All Folders** to view the folders in the system.

|                            | Set Preferences | Workdast | Reports and<br>Analytics | Scheduled<br>Processes                |        |
|----------------------------|-----------------|----------|--------------------------|---------------------------------------|--------|
| Reports and Analytics      |                 |          |                          | · · · · · · · · · · · · · · · · · · · | Browne |
| 🛅 All Folders 'X           |                 |          |                          |                                       |        |
| Filter All types \$ Search | Clear Filters   |          |                          |                                       |        |
| Create *                   |                 |          |                          |                                       |        |
| My Follows                 |                 |          |                          |                                       |        |
| Shand Folders              |                 |          |                          |                                       |        |
| 1                          |                 |          |                          |                                       |        |
|                            |                 |          |                          |                                       |        |
| <b>`</b>                   |                 |          |                          |                                       |        |
|                            |                 |          |                          |                                       |        |
|                            |                 |          |                          |                                       |        |
|                            |                 |          |                          |                                       |        |
|                            |                 |          |                          |                                       |        |

• Select the Shared Folders folder.

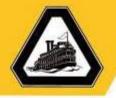

|                     |                     |               | Set Preferences | Workliet | Reports and<br>Analytics | Scheduled<br>Processes |       |
|---------------------|---------------------|---------------|-----------------|----------|--------------------------|------------------------|-------|
| Reports and /       | Analytics           |               |                 | -        |                          |                        | Broom |
| 🛅 All Folders 🔅     | 🛅 Shand Folders     |               |                 |          |                          |                        |       |
| Filter All types \$ | fininch             | Q Over Filter | i.              |          |                          |                        |       |
| Create -            |                     |               |                 |          |                          |                        |       |
| 1                   | Goramon Content     |               |                 |          |                          |                        |       |
|                     | Cuton               |               |                 |          |                          |                        |       |
|                     | Customer Data Man   | agement       |                 |          |                          |                        |       |
|                     | Enterprise Contract |               |                 |          |                          |                        |       |
|                     | Extension           |               |                 |          |                          |                        |       |
| 0                   | Financials          |               |                 |          |                          |                        |       |
|                     | Functional Setup    |               |                 |          |                          |                        |       |
|                     | Higher Education    |               |                 |          |                          |                        |       |
|                     | Human Capital Man   | ogomerit      |                 |          |                          |                        |       |
| -                   | Incentive Compenia  |               |                 |          |                          |                        |       |

• Select the **Custom** folder.

|                  |                        |             | Set Preferences | Worklas | Reports and<br>Analytics | Scheduled                                                                                                    |          |
|------------------|------------------------|-------------|-----------------|---------|--------------------------|----------------------------------------------------------------------------------------------------|----------|
| Reports and Ar   | alytics                |             |                 |         | Material Associ          | and the second second s | Browse G |
|                  | Shared Folders >>      | Custory     |                 |         |                          |                                                                                                    | _        |
| Filter Altypes 1 |                        | Q Case Film | 5               |         |                          |                                                                                                    |          |
| Create +         |                        |             |                 |         |                          |                                                                                                    |          |
|                  | Customer Relationation | Management  |                 |         |                          |                                                                                                    |          |
|                  | Disnoords              |             |                 |         |                          |                                                                                                    |          |
|                  | Financiale             |             |                 |         |                          |                                                                                                    |          |
| 1 =              | Functional Setup       |             |                 |         |                          |                                                                                                    |          |
| /                | Higher Education       |             |                 |         |                          |                                                                                                    |          |
|                  | Human Capital Manag    | ernent      |                 |         |                          |                                                                                                    |          |
|                  | Holmbye Compendate     | 8           |                 |         |                          |                                                                                                    |          |
| -                | Procument              |             |                 |         |                          |                                                                                                    |          |
|                  | Projecta               |             |                 |         |                          |                                                                                                    |          |
| _                | Requestion Fund Chec   | e.          |                 |         |                          |                                                                                                    |          |

• Select the **Financials** folder.

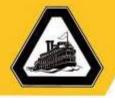

|                                             | Set Preferences | Workitet | Peports and<br>Analytics | Scheduled<br>Processes |        |
|---------------------------------------------|-----------------|----------|--------------------------|------------------------|--------|
| Reports and Analytics                       |                 | -        |                          |                        | Drowse |
| 🛅 All Folders 🔅 🛅 Shared Folders 🔅 🛅 Custom | * 🛅 Francista   |          |                          |                        |        |
| Filter All types 1 Search Q Dear Pi         | tura .          |          |                          |                        |        |
| Create ¥                                    |                 |          |                          |                        |        |
| att Reports                                 |                 |          |                          |                        |        |
| Budget Winsus Actual                        |                 |          |                          |                        |        |
| Cash Management                             |                 |          |                          |                        |        |
| GL Segment Hurantitee                       |                 |          |                          |                        |        |
| Payatrias                                   |                 |          |                          |                        |        |
| Paymente                                    |                 |          |                          |                        |        |
| Receivables                                 |                 |          |                          |                        |        |
| WARRANT, REGISTER, REPORTS                  |                 |          |                          |                        |        |
|                                             |                 |          |                          |                        |        |

• Select the **Budget Versus Actual** folder.

| a second second s | nalytica                                                                |                                                                | - Diversion |
|----------------------------------------------------------------------------------------------------|-------------------------------------------------------------------------|----------------------------------------------------------------|-------------|
| 22 Al Fallers > 1                                                                                                    | Alland Folders (2) 🛐 Colors (2) 🛅 Francisco (2) 🛅 Harpet Versen Armer ( |                                                                |             |
| Filer Alton 1                                                                                                    | team Q. Der Harr                                                        |                                                                |             |
| Create +                                                                                                    |                                                                         |                                                                |             |
| - 13                                                                                                    | Budget Adjustments                                                      | Overland By Brave Blocks                                       |             |
| - P                                                                                                    |                                                                         | Last Optical By 100718-638-76                                  | £           |
| 1                                                                                                    | Cars Mase                                                               |                                                                |             |
|                                                                                                    | Dona Dauger wears Actual without also ado                               | Greated By Brave Shows                                         |             |
|                                                                                                    |                                                                         | Last Upsated By TUTULE a balance                               | 1           |
|                                                                                                    | Donte Burget Wetsel Actual add                                          | Creative By Dates Darrow Conversion And                        |             |
|                                                                                                    |                                                                         | Last Updated By                                                | 1           |
|                                                                                                    | Fivemental Investor Trainaction Details                                 | Created Ry University Stores<br>Last Operated Ry 104/16 430 PM |             |
|                                                                                                    |                                                                         |                                                                |             |
| - 6                                                                                                    | Property Personneller Datality                                          | Chested Ry Barrie Stores<br>Last Updated Ry TDA/18 4.00 PM     |             |

 Select either the Delta Budget Versus Actual or Delta Budget Versus Actual without Alias report.

Note: The Delta Budget Versus Actual without Alias report defines all accounts from all Business Units with or without budget, regardless of an Alias associated or not.

Note: Select the star to the left of the report name to save the report as a Favorite.

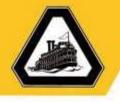

Note: Due to role permissions, you may or may not see the data in other reports displayed on the page.

|                           |                         |         |             |              | 9     |        |        |           |           |      |
|---------------------------|-------------------------|---------|-------------|--------------|-------|--------|--------|-----------|-----------|------|
| Budget Versus Actual      | Home                    | Catalog | Favorites • | Dashboards 🔻 | New + | Open 🗸 | Signer | sin As Je | nnifer Ec | kert |
| Fiscal Officer            | Prig                    | Apply   |             |              |       |        |        |           |           |      |
| Detta Budge Annual Ant.   |                         |         |             |              |       |        | 9.3    | e ox      | ¢ (       |      |
| C ANGELA TOS              | Delta Budget            | /ersu   | s Actua     | al           |       |        |        |           |           |      |
| CASSANDAK HERHANDEZ-VIVES | Contraction Constraints |         |             |              |       |        |        |           |           |      |
| C CHRISTOPHER GUPTLL      |                         | 27      |             |              |       |        |        |           |           |      |
| CHRISTOPHER KIPSCHENMAN   | Process                 |         |             |              |       |        |        |           |           |      |
| Search                    | 2 Gano                  | 4       |             |              |       |        |        |           |           |      |
|                           |                         |         |             |              |       |        |        |           |           |      |
|                           |                         |         |             |              |       |        |        |           |           |      |
|                           |                         |         |             |              |       |        |        |           |           |      |
|                           |                         |         |             |              |       |        |        |           |           |      |
|                           |                         |         |             |              |       |        |        |           |           |      |
|                           |                         |         |             |              |       |        |        |           |           |      |
|                           |                         |         |             |              |       |        |        |           |           |      |
|                           |                         |         |             |              |       |        |        |           |           |      |
|                           |                         |         |             |              |       |        |        |           |           |      |
|                           |                         |         |             |              |       |        |        |           |           |      |
|                           |                         |         |             |              |       |        |        |           |           |      |
|                           |                         |         |             |              |       |        |        |           |           |      |
|                           |                         |         |             |              |       |        |        |           |           |      |
|                           |                         |         |             |              |       |        |        |           |           |      |
|                           |                         |         |             |              |       |        |        |           |           |      |
|                           |                         |         |             |              |       |        |        |           |           |      |
|                           |                         |         |             |              |       |        |        |           |           |      |
|                           |                         |         |             |              |       |        |        |           |           |      |
|                           |                         |         |             |              |       |        |        |           |           |      |
|                           |                         |         |             |              |       |        |        |           |           |      |
|                           |                         |         |             |              |       |        |        |           |           |      |
|                           |                         |         |             |              |       |        |        |           |           |      |
|                           |                         |         |             |              |       |        |        |           |           |      |
|                           |                         |         |             |              |       |        |        |           |           |      |

• Select the **Fiscal Officer** Dropdown to view accounts for the specified Fiscal Officer(s).

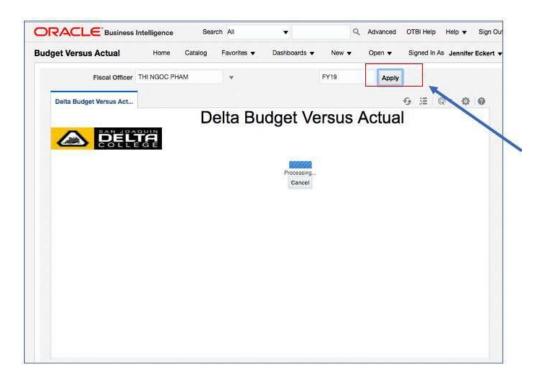

• Select Apply.

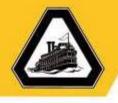

#### The Delta Budget Versus Actual Report will appear.

| Buc | iget Versus Actual     |                   |              |                                                                          | Home                                                   | Catalog Fa | viorites + | Dashboard | Ne Ne     | ** O    | pet ¥ 5   | Signed in A | s Jenni | m  |
|-----|------------------------|-------------------|--------------|--------------------------------------------------------------------------|--------------------------------------------------------|------------|------------|-----------|-----------|---------|-----------|-------------|---------|----|
|     | Fiscal Offi            | HINGO             | PHAM         | *                                                                        | PY18 Ap                                                | ply        |            |           |           |         |           |             |         |    |
|     | Delta Budget Versus Ar | ft                |              | De                                                                       | lta Budget Ve                                          | rsus A     | Actual     |           |           |         | 9         | (注)         | D- 3    | 25 |
|     | -                      |                   | DEL          | <u>e</u>                                                                 | 475/6                                                  |            |            |           |           |         |           |             |         | _  |
|     |                        | FISCAL OFFICER    | ALDAS        | DESCRIPTION                                                              | ACCOUNT                                                | BLOGET     | ENCUMBERED | ACTUAL    | AVAJLABLE | PURCONT | COMMETTED |             |         |    |
|     |                        | the Acoc          | 1100083-2111 | 17 Parts and Goon Smage                                                  | 1100-00000-4555-6-70000-00000-000-                     |            |            |           | 84317     | 109.00  |           | -           |         | _  |
|     | 7                      | PHAM              |              | Services - Chil Highet Regular<br>Nonimetractional                       | 90.2111.0000.0000                                      |            |            |           |           |         |           |             |         |    |
| 1   |                        | THE NGOC<br>PHAM  | 1100653-2191 | 17 Print and Scan Triage<br>Services - Ofd Regular<br>Noninstructional   | 1100.00000.4501.679000.00060.000<br>101.2191.0000.0000 | 2802357    | 1          |           | 282357    | 106.00  |           |             |         |    |
|     |                        | THE NGOC<br>PHAM  | 1109053-3210 | 17 Print and Scan Image<br>Services - CallYER5                           | 1100.00000.4503.679000.00000.000                       | 61274      |            |           | 61274     | 100.00  |           |             |         |    |
|     |                        | THE NEOC<br>PHAN  | 1100053-3310 | 11 Print and Scan Drage<br>Services - OASOHI                             | 1100 00000 4500 £79000 00000 000<br>00 3315 0000 0000  | 22734      |            |           | 22734     | 100.00  |           |             |         |    |
|     |                        | THE NEAC<br>PHWM  | 1100053-3320 | IT Print and Scan Drage<br>Services - Medicare                           | 1100.00000.4503.679666.00000.000<br>00.3325.0000.0000  | \$316      |            |           | 5328      | 100.00  |           | 1           |         |    |
|     |                        | THE NGOC<br>PHAR  | 1100053-3410 | 17 Print and Scan Dhage<br>Services - Health Disurance                   | 1100.00000.4588.579000.0000.000                        | 81202      | 6          |           | 81202     | 100.00  |           | 1           |         |    |
|     |                        | THE NGOC<br>PHWM  | 1100053-3400 | 17 Print and Scan Image<br>Services - Group Life Insurance               | 1100.00000.4503.679000.00000.000<br>30.3430.0000.0000  | 648        |            |           | 248       | 300.00  |           |             |         |    |
|     |                        | THI NGOC<br>PHAM  | 1100053-3450 | 17 Print and Scan Image<br>Services - Disability Insurance               | 1100-00000-4500-879000-00000-000<br>00-3450-0000-0000  | 653        |            |           | 851       | 100.00  |           | 2           |         |    |
|     |                        | THE NEIOC<br>PHAM | 1100053-3510 | IT from and Scan bridge<br>Services - Unemployment<br>Insurance          | 1100.00000.4501.679000.00000.000<br>00.3530.0000.0000  | 192        |            |           | 192       | 100.00  |           |             |         |    |
|     |                        | THE NGOC<br>PHAM  | 1100653-3610 | 11 Print and Scan Drage<br>Services - Warkers'<br>Compensation Imparance | 1100.00000.4501.479000.00000.000<br>00.3600.0000.0000  | ildes      |            |           | 6384      | 100.00  |           | 1           |         |    |

The Delta Budget Versus Actual Report provides the following:

- **Fiscal Officer** name(s) names of those Fiscal Officers selected.
- Alias KFS account number and object code.
- Description description of the account
- Account Oracle account number, where the segments include:
  - Fund
  - Source
  - Organization
  - Program
  - Activity
  - Sub Activity
  - Object
  - Interfund
  - Future1
- **Budget –** Account budgeted amount.
- o Encumbered
- Actual
- Available
- o Available Percent
- Committed